## Support and Help Site - EMDESK

## **Schedule and Manage Milestones**

Under **Proposal > Work Plan > Milestones** or **DoW > Work Plan > Milestones** you are able to plan the milestones within your project.

To **add** a milestone, select a Work Package and click the button below the Work Package item. Specify the *Name* and *Expected Month* of the milestone as well as describe the *Means of Verification* and type in the *Involved Work Packages*. Please note one milestone can be involved in more than one Work Package.

Click the button to **delete** a milestone.

To **move** a milestone to another Work Package, click on the button on the right of the particular milestone. A dialog box will appear and you can select the new Work Package by confirming with

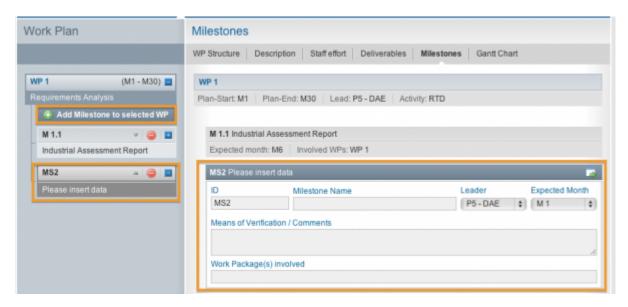

This entry was posted on Thursday, January 1st, 2015 at 12:55 pm and is filed under Setup and Manage the Work Plan

You can follow any responses to this entry through the Comments (RSS) feed. Both comments and pings are currently closed.